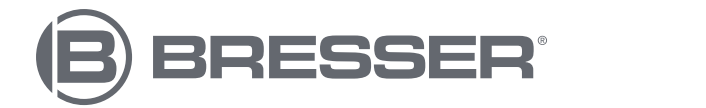

# **RESEARCHER LCD**

### **Microscope numérique**

Art. N°. 5702100

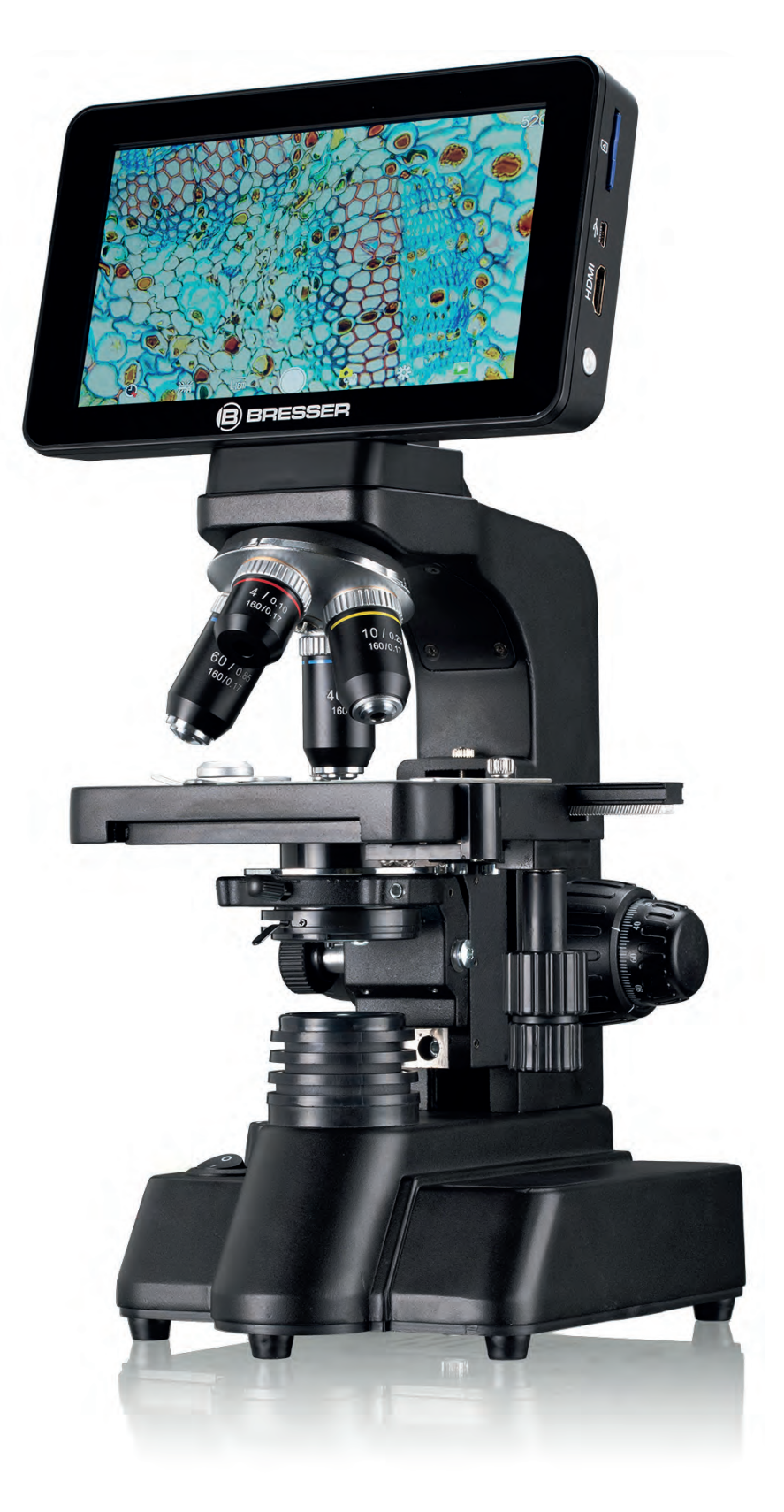

- DE Besuchen Sie unsere Website über den folgenden QR Code oder Weblink um weitere Informationen zu diesem Produkt oder die verfügbaren Übersetzungen dieser Anleitung zu finden.
- 

EN Visit our website via the following QR Code or web link to find further information on this product or the available translations of these instructions.

FR Si vous souhaitez obtenir plus d'informations concernant ce produit ou rechercher ce mode d'emploi en d'autres langues, rendez-vous sur notre site Internet en utilisant le code QR ou le lien correspondant.

NL Bezoek onze internetpagina via de volgende QR-code of weblink, voor meer informatie over dit product of de beschikbare vertalingen van deze gebruiksaanwijzing.

- ES ¿Desearía recibir unas instrucciones de uso completas sobre este producto en un idioma determinado? Entonces visite nuestra página web utilizando el siguiente enlace (código QR) para ver las versiones disponibles.
- IT Desidera ricevere informazioni esaustive su questo prodotto in una lingua specifica? Venga a visitare il nostro sito Web al seguente link (codice QR Code) per conoscere le versioni disponibili.

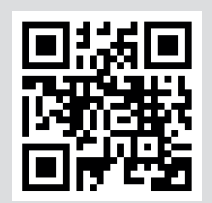

**www.bresser.de/P5702100**

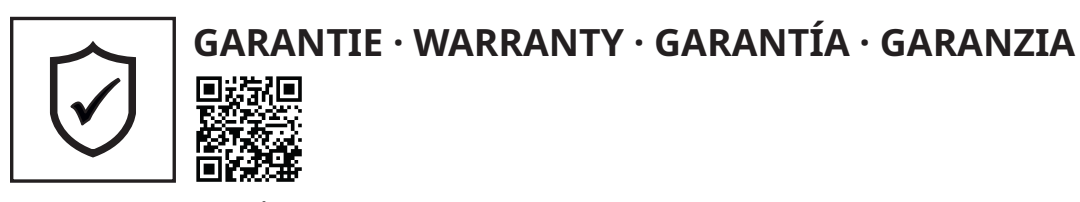

www.bresser.de/warranty\_terms

### **RECYCLAGE (TRIMAN/FRANCE)**

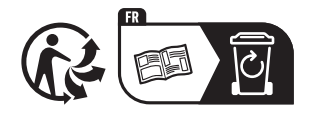

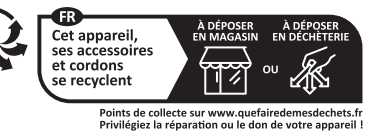

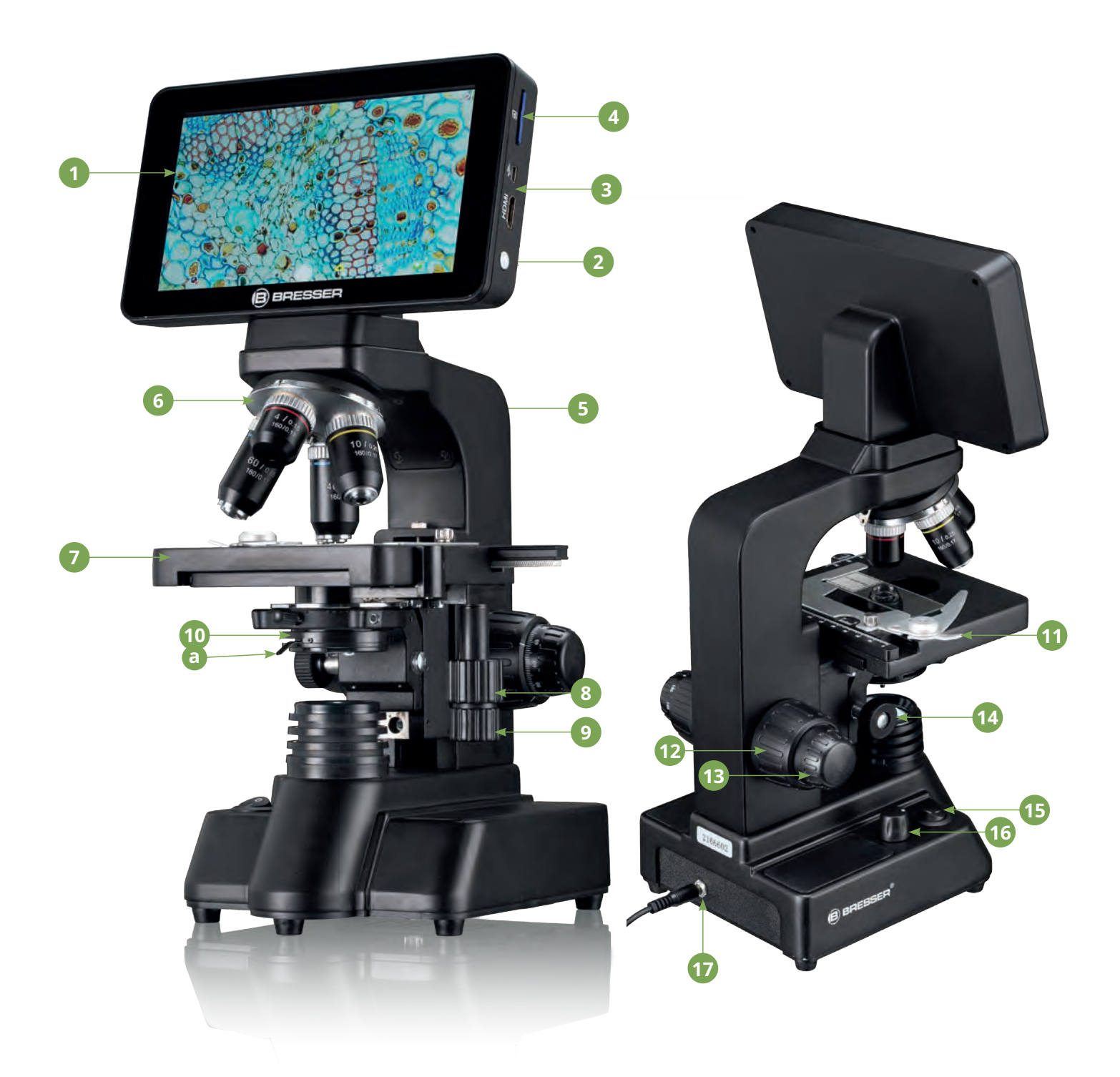

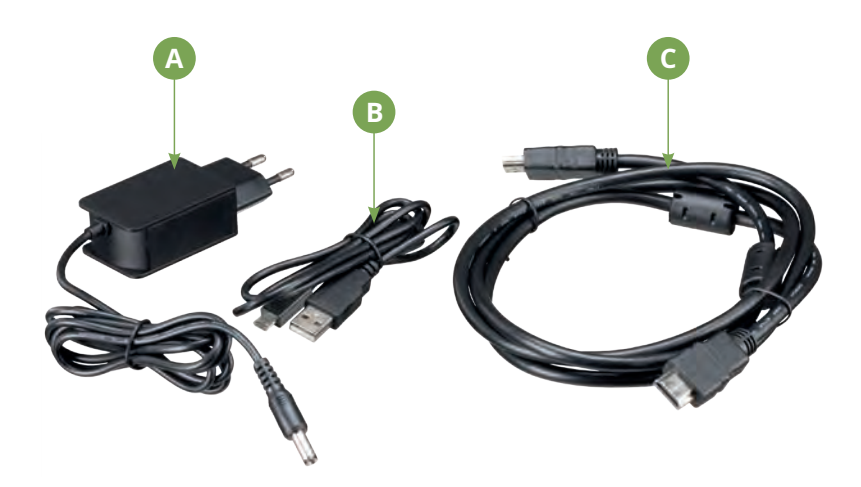

## **Vue d'ensemble des pièces Liste des pièces (contenu de la livraison)**

B BRESSER

**1**

**6**

- **B** Écran LCD
- C Bouton Marche/Arrêt
- **D** Sortie HDMI et port USB
- E Lecteur pour carte SD
- **D** Pied du microscope
- **G** Revolver rotatif avec 4 supports

 $\bullet$  Table de microscope (platine transversale avec échelle à vernier)

- <sup>1</sup> Réglage longitudinal de la table transversale<br>12 Réglage croisé de la table transversale
- Réglage croisé de la table transversale
- **1** Condenseur avec **10 un** diaphragme de condenseur ⓫ Porte lame
- **D** Mise au point rapide

**2**

**3**

**4**

**5**

- **B** Mise au point précise
- ⓮ Réglage de la hauteur du condenseur
- ⓯ Éclairage LED de l'interrupteur marche/arrêt
- ⓰ Contrôle de la luminosité
- *D* Raccordement au secteur

**A** Adaptateur secteur avec prise européenne et fiche creuse

- **B** Câble de données USB avec connecteur micro USB et connecteur USB-A
- **C** Câble de moniteur HDMI avec connecteur micro USB et connecteur HDMI

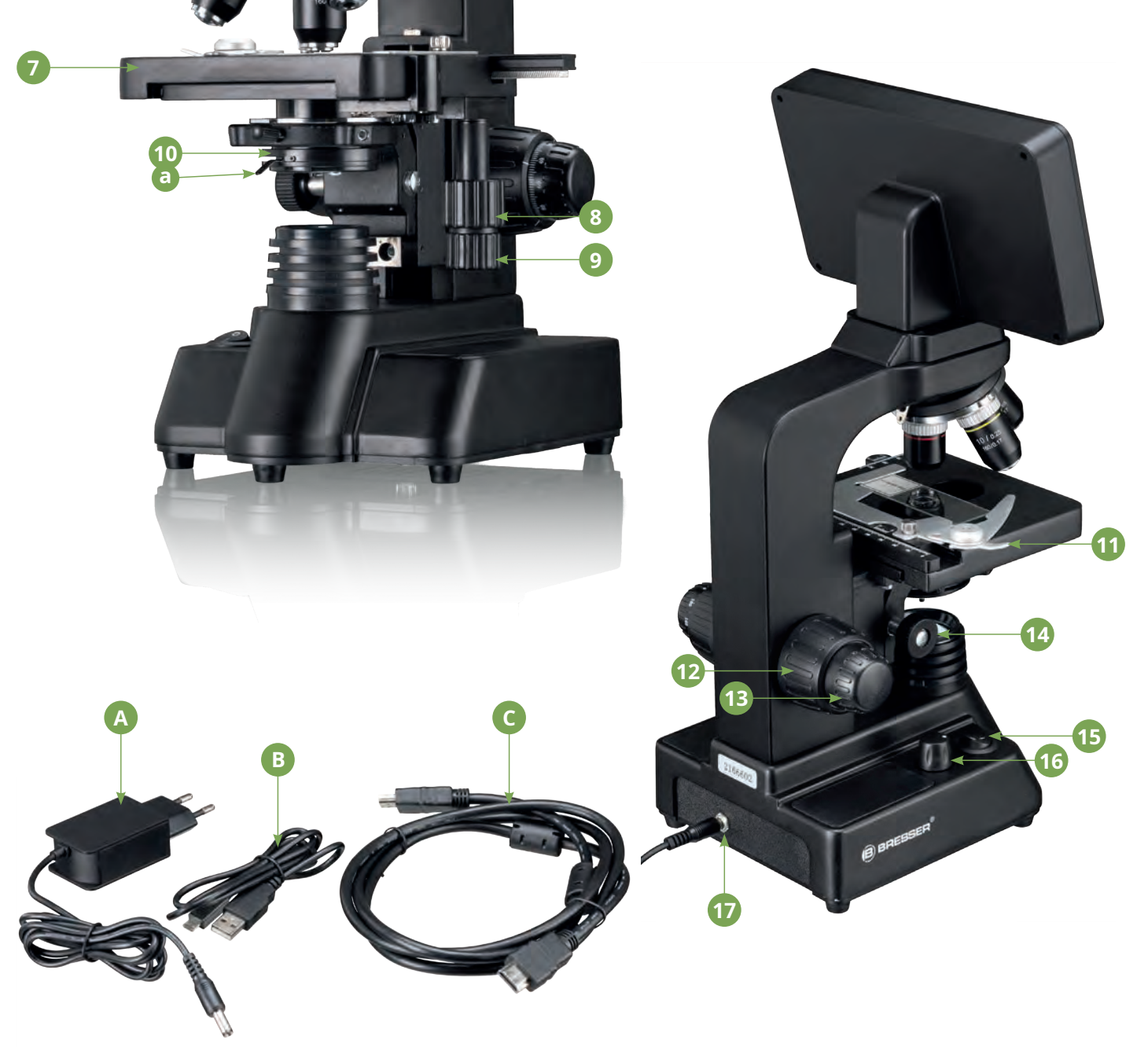

### **Écran LCD tactile et zoom**

#### **Mode photo**

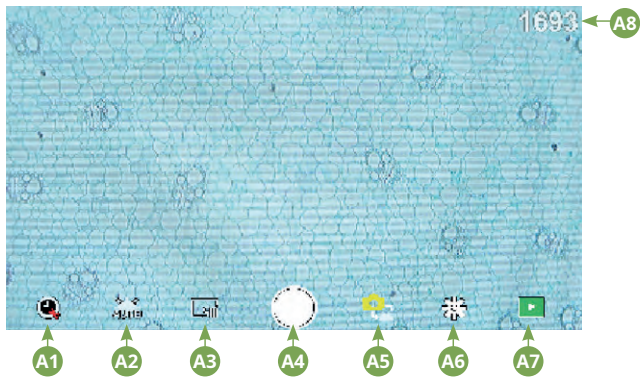

#### **Mode vidéo**

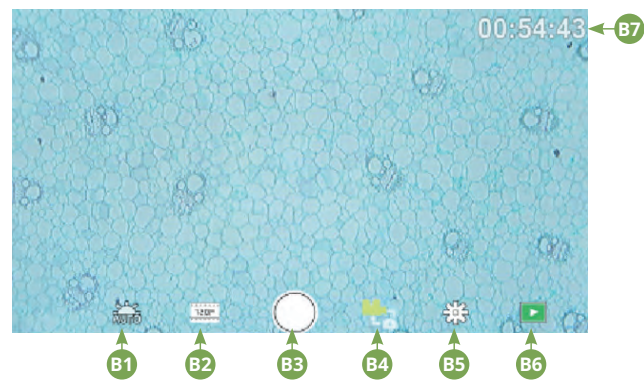

#### **Paramètres**

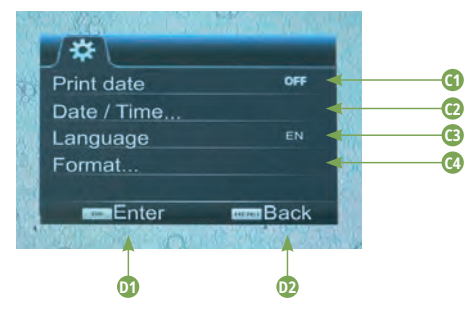

### **Éléments de contrôle du menu de l'écran**

#### Mode photo

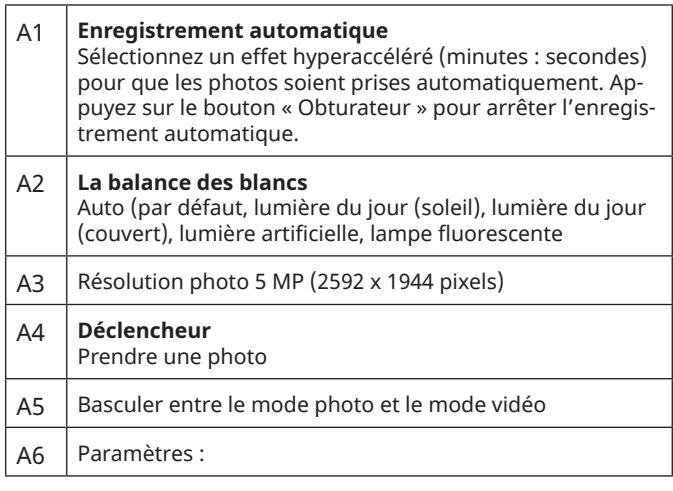

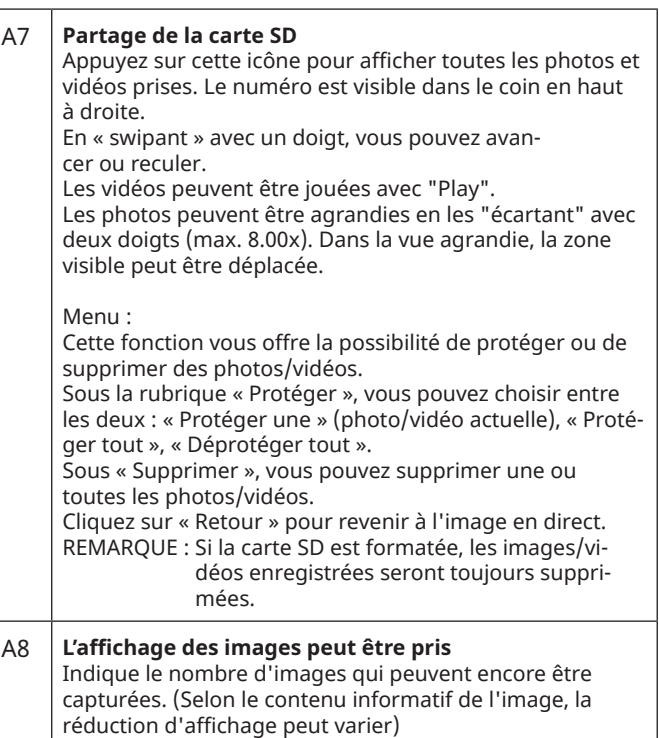

#### Mode vidéo

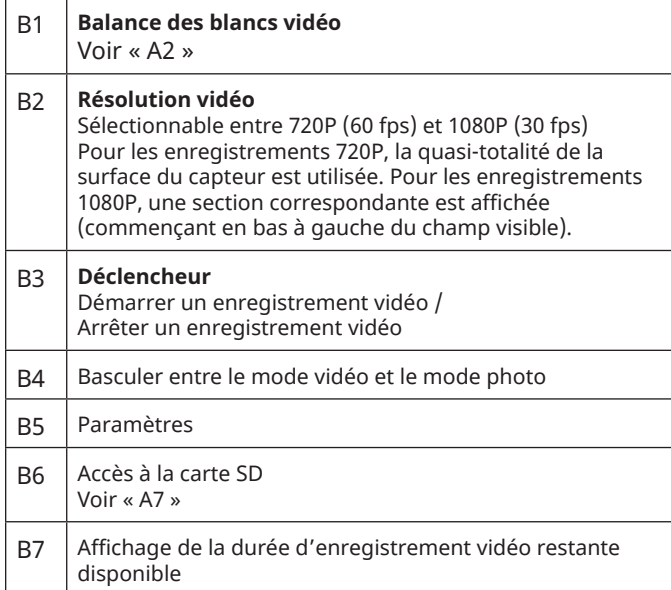

#### Paramètres

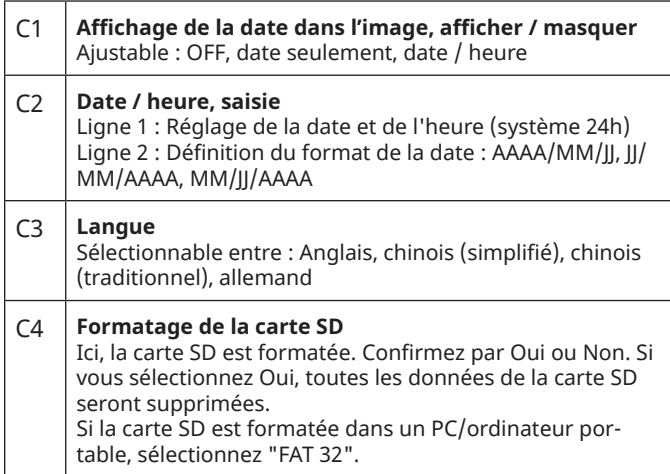

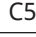

Confirmer le paramètre sélectionné

C6 Retour à la vue d'ensemble

**DANGER !**

### **ATTENTION !**

Vous trouverez ce symbole avant chaque section de texte qui traite le risque de mineur à grave blessures résultant d'une utilisation inappropriée.

Vous trouverez ce symbole avant chaque section de texte qui traite le risque de mineur à grave blessures résultant d'une utilisation inappropriée.

#### **REMARQUE !**

Vous trouverez ce symbole devant chaque section du texte qui traite le risque de dommages à la propriété ou l'environnement.

#### **Utilisation désignée**

Cet appareil est destiné à un usage personnel et privé uniquement. Il a été développé pour une représentation agrandie des observations de la nature.

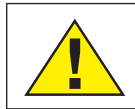

# **Avertissements généraux**

#### **DANGER !**

Des outils tranchants et pointus sont souvent utilisés pour travailler avec ce dispositif. Par conséquent, gardez cet appareil et tous les accessoires et outils dans un endroit inaccessible aux enfants. DANGER DE BLESSURES CORPORELLES !

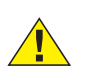

#### **DANGER !**

Cet appareil contient des composants électroniques qui sont alimentés par une source d'alimentation (adaptateur secteur optionnel ou piles). Ne jamais laisser des enfants sans surveillance lors de l'utilisation de l'appareil ! N'utilisez l'appareil que de la manière décrite dans le manuel. Sinon, vous courez le RISQUE d'un CHOC ÉLECTRIQUE.

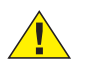

#### **DANGER !**

Ne pas exposer l'appareil à des températures trop élevées. Utilisez uniquement l'adaptateur secteur fourni. Ne courtcircuitez pas l'appareil ou les piles et ne les jetez pas au feu ! Une chaleur excessive et une manipulation incorrecte peuvent provoquer des courts-circuits, des incendies et même des explosions !

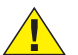

#### **DANGER !**

Ne jamais plier, serrer ou tirer les câbles d'alimentation, les câbles de connexion, les rallonges ou les connecteurs. Protégez les câbles des arêtes vives et de la chaleur. Avant la mise en service, vérifiez que l'appareil, les câbles et les connexions ne sont pas endommagés.

N'essayez jamais de faire fonctionner un appareil endommagé ou un appareil dont les pièces électriques sont endommagées ! Les pièces endommagées doivent être remplacées immédiatement par une entreprise de service autorisée.

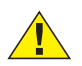

#### **DANGER !**

• Les enfants ne peuvent utiliser cet appareil que sous la surveillance d'un adulte. Conservez les matériaux d'emballage (sacs en plastique, élastiques, etc.) hors de portée des enfants ! Il y a un RISQUE D'ÉTOUFFEMENT !

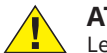

#### **ATTENTION !**

Les produits chimiques et les liquides n'ont rien à faire dans les mains des enfants ! Ne pas boire de produits chimiques ! Se nettoyer soigneusement les mains sous l'eau courante après utilisation. En cas de contact accidentel avec les yeux ou la bouche, rincer à l'eau. En cas de plaintes, consultez immédiatement un médecin et montrez les substances.

#### **REMARQUE !**

Ne pas démonter l'appareil ! En cas de défaut, veuillez-vous adresser à votre revendeur spécialisé. Ils prendront contact avec le centre de service et pourront organiser le retour de cet appareil pour réparation si nécessaire.

## **Informations générales**

#### **A propos de ce mode d'emploi**

Veuillez lire les consignes de sécurité de ce mode d'emploi soigneusement. Utilisez ce produit uniquement comme décrit dans le mode d'emploi pour éviter d'endommager l'appareil ou de vous blesser. Conservez le mode d'emploi dans un endroit sûr afin d'être toujours au courant de toutes les fonctions d'utilisation.

#### **Carte SD (non incluse)**

Si vous voulez stocker des photos ou des vidéos avec votre micros-

cope, vous avez besoin d'une carte SD jusqu'à 32 Go. Insérez-la dans le port (4) jusqu'à ce qu'il s'enclenche. Vous pouvez même le faire lorsque l'appareil est sous tension. Pour l'enlever, appuyez sur la carte SD jusqu'à ce que vous entendiez un clic. Vous pouvez maintenant la retirer facilement. Si le bouton de l'obturateur est enfoncé alors que la carte SD n'est pas insérée, un message d'erreur apparaît : « Pas de carte ».

#### **Général/Localisation**

Avant d'installer votre microscope, choisissez un emplacement approprié. Tout d'abord, assurez-vous que votre microscope est placé sur une surface stable et sans vibrations.

Pour la mise en service, l'adaptateur secteur fourni est connecté au microscope (A) et à une prise 230 V. Utilisez l'interrupteur marche/ arrêt (15) du microscope pour allumer l'éclairage correspondant et tournez le bouton de contrôle de la luminosité (16) pour régler la luminosité afin d'obtenir un éclairage optimal de l'échantillon. (Pour des raisons de sécurité, veuillez utiliser uniquement l'alimentation fournie. Les blocs d'alimentation tiers peuvent ne pas répondre aux spécifications techniques requises. Les dommages causés à l'appareil par des alimentations tierces ne sont pas couverts par la garantie)

#### **Éclairage LED intégré**

Pour la mise en service, l'adaptateur secteur fourni (A) est connecté au microscope et à une prise 230 V. L'éclairage est allumé à l'aide de l'interrupteur marche/arrêt (15) du microscope « I/0 ». L'éclairage LED est équipé d'un contrôle de luminosité réglable en continu (16) pour un éclairage optimal de l'échantillon. En tournant le bouton de luminosité, la lumière LED peut être réglée plus ou moins lumineuse.

L'un des composants de l'éclairage est le condenseur d'Abbe (10). Réglez-le à l'aide du réglage de la hauteur (14) afin d'obtenir un champ d'image bien éclairé. Pour la plupart des observations, la position supérieure du condenseur est requise. Le diaphragme du condenseur (10a) permet d'ajuster l'éclairage en fonction de l'ouverture des objectifs. Un réglage correct du diaphragme garantit une résolution optimale. À des grossissements plus élevés, le diaphragme doit être ouvert davantage (tournez le levier vers la gauche). Un diaphragme de condenseur fermé (trop large) augmentera le contraste et la profondeur de champ, mais les détails fins seront perdus.

#### **Écran LCD et menu à l'écran**

L'écran LCD (1) s'allume en appuyant brièvement sur le bouton On/ Off (2). Immédiatement après la mise sous tension, une image en direct de l'échantillon s'affiche sur la platine du microscope ainsi que dans le menu à l'écran.

L'écran LCD dispose d'une fonction dite tactile, de sorte que les fonctions du menu peuvent être activées directement par simple pression du doigt (voir également « Commandes de menu à l'écran »).

Appuyez sur le bouton d'alimentation (2) et maintenez-le enfoncé pendant environ 3 secondes pour éteindre l'écran LCD.

#### **Observation**

Faites pivoter le revolver d'objectif (6) pour sélectionner l'objectif 4x pour l'observation de l'objet. Pour ce faire, placez un échantillon permanent directement sous l'objectif sur la table du microscope (7) en le fixant sur la platine. Pour ce faire, poussez d'abord le porte-objet (11) sur le côté, placez l'échantillon permanent sur la table mécanique et laissez soigneusement le porte-objet revenir à l'échantillon permanent. L'objet à observer doit se trouver exactement centré au-dessus de l'éclairage. Pour ce faire, il y a deux vis moletées sur le côté de la platine permettant l'entraînement des déplacement (Fig. 8 Fig. 9). En tournant ces vis, il est possible de positionner exactement l'objet, à droite ou à gauche et vers l'avant ou vers l'arrière.

Pour faire la mise au point de l'échantillon, tournez d'abord le bouton de mise au point rapide (12). Vous pouvez obtenir une mise au point précise avec la mise au point précise (13).

Pour modifier le grossissement, tournez le revolver (6) sur l'objectif 10x. Maintenant, faites la mise au point de l'image avec la mise au point précise uniquement. Procédez avec l'objectif 40x de la même manière qu'avec l'objectif 10x.

Le contrôle de la luminosité permet de régler de manière optimale le contraste et la qualité d'image de l'objet à visualiser.

D'ailleurs : Plus le grossissement est élevé, plus il faut de lumière pour obtenir une bonne qualité d'image.

#### **La platine du microscope (avec graduation du ver-**

#### **nier)**

Avec la platine de microscope (7), vous pouvez visualiser votre

échantillon avec précision et au millimètre près. L'échantillon est fixé sur la platine du microscope pour l'observation à l'aide du porte-objet (11). Déplacez maintenant l'objet directement sous l'objectif à l'aide du réglage de l'axe (8 et 9). Avec la graduation du vernier sur les deux axes, vous pouvez maintenant déplacer l'objet « à la taille » et le visualiser à différents grossissements.

#### **Zoom numérique (jusqu'à 4x)**

Le grossissement de l'écran peut être augmenté jusqu'à un

maximum de 4x en "l'écartant" avec deux doigts. En "la réduisant", l'image peut être réduite à sa taille originale.

#### **Masquer / Afficher le menu à l'écran**

En appuyant sur une zone libre de l'écran, le menu peut être affiché ou masqué.

#### **Connexion à un PC/ordinateur portable**

Vous pouvez transférer des images et des vidéos stockées sur une

carte SD vers un PC/ordinateur portable.

Pour ce faire, allumez le microscope. Branchez ensuite le câble USB fourni dans la prise USB du microscope (Fig. 3 Fig. 13) et dans une prise libre du PC/ordinateur portable.

Le message « Connexion » apparaît à l'écran. S'il s'éteint, vous pouvez accéder au SD. Le microscope est maintenant reconnu comme un dispositif de stockage de masse.

Pour quitter, déconnectez-vous correctement du microscope. Retirez le câble USB. Appuyez sur la touche Marche/Arrêt (2) et maintenez-la enfoncée pendant environ 2 à 4 secondes. Le microscope s'éteint, ce qui est signalé par le mot « Au revoir » sur l'écran (1) et un bip.

#### **Connexion WiFi**

Le microscope peut transmettre l'image à un appareil doté d'une

entrée HDMI (par exemple un moniteur, un téléviseur ou un projecteur).

Branchez le câble HDMI fourni (C) dans la sortie micro HDMI du microscope (3) et dans un appareil de réception approprié. Allumez le microscope. Après quelques secondes, l'image apparaît sur l'appareil récepteur. L'écran du microscope reste éteint.

Si l'image n'apparaît pas sur l'appareil récepteur, vérifiez les paramètres. Si nécessaire, un coup d'œil au manuel de l'appareil correspondant vous aidera. Pour sortir, l'écran du microscope peut être éteint.

REMARQUE : Les images ou les vidéos ne peuvent pas être

### capturées en mode HDMI.

#### **Données techniques**

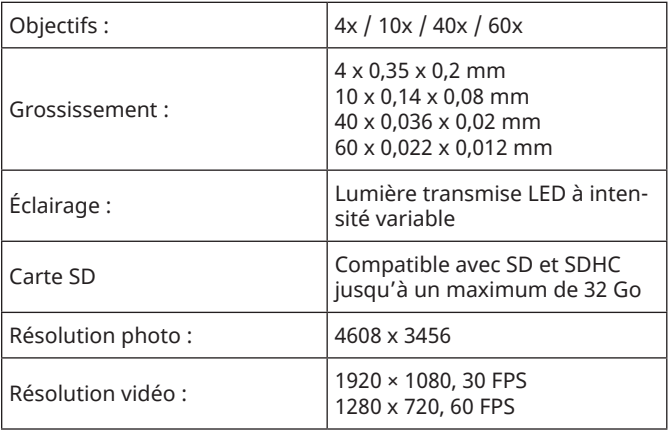

#### **Nettoyage et entretien**

#### **1. Ne démontez pas le microscope !**

Le microscope est un instrument optique de précision et ne doit pas être démonté inutilement. Cela peut sérieusement endommager sa fonctionnalité. Ne démontez pas non plus les lentilles !

#### **2. Évitez les salissures !**

Vous devez éviter que la poussière ou l'humidité n'entre en contact avec votre microscope. Évitez également les traces de doigts sur toutes les surfaces optiques ! Si de la poussière ou de la saleté se retrouvent néanmoins sur votre microscope ou vos accessoires, retirez-les comme décrit ci-dessous.

#### **3. Nettoyage des composants non optiques :**

Avant de nettoyer les composants non optiques du microscope (par exemple, le boîtier, la platine du microscope), veuillez débrancher le microscope de l'alimentation électrique. La poussière ou la saleté sur le microscope ou les accessoires doivent d'abord être enlevées avec une brosse douce. Nettoyez ensuite les zones souillées avec un chiffon doux et non pelucheux, que vous pouvez également humidifier au préalable avec une solution détergente douce. L'humidité résiduelle doit être complètement sèche avant d'utiliser le microscope. N'utilisez pas de solvants organiques (alcool, éther, acétone, xylène ou autres diluants) pour nettoyer les pièces peintes ou en plastique ! Une attention particulière est accordée à la surface d'affichage sensible à la pression. La saleté ou les traces de doigts ne doivent généralement être nettoyées qu'avec un chiffon légèrement humide et non pelucheux. Veuillez ne pas utiliser de produits de nettoyage supplémentaires !

#### **4. Nettoyage des composants optiques :**

Pour augmenter la qualité de l'imagerie, les lentilles d'objectif du microscope sont traitées selon des normes élevées. Ils ne doivent pas être essuyés, car la saleté ou la poussière sèche peut rayer le revêtement sensible. Pour faciliter le nettoyage des objectifs, dévissez-les du revolver. Ensuite, soufflez toujours d'abord la poussière sur les surfaces de l'objectif. Utilisez des lingettes pour lentilles de bonne qualité ou un chiffon doux, légèrement humidifié avec de l'alcool pur (disponible en pharmacie) et essuyez la surface de la lentille avec.

#### **5. Non-utilisation :**

Lorsqu'il n'est pas utilisé, recouvrez le microscope avec la housse anti-poussière et placez-le dans un endroit sec et exempt de moisissures. En cas de non-utilisation prolongée, nous vous recommandons de conserver toutes les lentilles dans un récipient fermé avec un déshydratant.

**Souvenez-vous :** Un microscope bien entretenu conservera sa qualité optique pendant des années et donc sa valeur.

#### **Élimination**

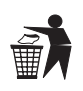

Éliminez les matériaux d'emballage par type. Prenez contact avec votre service de collecte des déchets ou une autorité environnementale pour obtenir des informations sur une élimination appropriée.

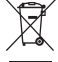

Ne jamais éliminer les appareils électriques avec les ordures ménagères !

Conformément à la directive européenne 2002/96/UE relative aux déchets d'équipements électriques et électroniques et à sa transposition en droit national, les équipements électriques usagés doivent être collectés séparément et recyclés de manière écologique.

Respectez les dispositions légales en vigueur lors de la mise au rebut de l'appareil ! Des informations sur le recyclage approprié peuvent être obtenues auprès des prestataires de services d'élimination des déchets municipaux ou de l'Agence pour l'environnement.

#### **Déclaration de conformité CE**

Une « déclaration de conformité » conforme aux directives applicables et aux normes correspondantes a été préparée par Bresser GmbH. Le texte intégral de la déclaration CE de conformité est disponible à l'adresse Internet suivante : www. bresser.de/download/5702100/CE/2010200\_CE.pdf

#### **Garantie**

La période de garantie normale est de 2 ans et commence le jour de l'achat. Afin de bénéficier d'une période de garantie prolongée comme indiqué sur l'emballage, l'enregistrement sur notre site internet est nécessaire.

Vous pouvez avoir accès à l'intégralité des conditions de garantie ainsi qu'à des informations sur la prolongation de la période de garantie et sur nos services à la page www.bresser.de/warranty\_ terms.

### **Service**

# **GB AT CH BE**

Bei Fragen zum Produkt und eventuellen Reklamationen nehmen Sie bitte zunächst mit dem Service-Center Kontakt auf, vorzugsweise per E-Mail.

E-Mail: service@bresser.de Telefon\*: +49 28 72 80 74 350

#### **BRESSER GmbH**

Kundenservice Gutenbergstr. 2 46414 Rhede

Deutschland

\*Lokale Rufnummer in Deutschland (Die Höhe der Gebühren je Telefonat ist abhängig vom Tarif Ihres Telefonanbieters); Anrufe aus dem Ausland sind mit höheren Kosten verbunden.

# **GB IE**

Please contact the service centre first for any questions regarding the product or claims, preferably by e-mail.

E-Mail: service@bresseruk.com Telephone\*: +44 1342 837 098

#### **BRESSER UK Ltd.**

Suite 3G, Eden House Enterprise Way Edenbridge, Kent TN8 6HF United Kingdom

\*Number charged at local rates in the UK (the amount you will be charged per phone call will depend on the tariff of your phone provider); calls from abroad will involve higher costs.

# **FR BE**

Si vous avez des questions concernant ce produit ou en cas de réclamations, veuillez prendre contact avec notre centre de services (de préférence via e-mail).

E-Mail: sav@bresser.fr Téléphone\*: 00 800 6343 7000

#### **BRESSER France SARL**

Pôle d'Activités de Nicopolis 314 Avenue des Chênes Verts 83170 Brignoles France

\*Prix d'un appel local depuis la France ou Belgique

# **NL BE**

Als u met betrekking tot het product vragen of eventuele klachten heeft kunt u contact opnemen met het service centrum (bij voorkeur per e-mail).

E-Mail: info@bresserbenelux.nl Telefoon\*: +31 528 23 24 76

#### **BRESSER Benelux**

Smirnoffstraat 8 7903 AX Hoogeveen The Netherlands

\*Het telefoonnummer wordt in het Nederland tegen lokaal tarief in rekening gebracht. Het bedrag dat u per gesprek in rekening gebracht zal worden, is afhankelijk van het tarief van uw telefoon provider; gesprekken vanuit het buitenland zullen hogere kosten met zich meebrengen.

# **ES IT PT**

Si desea formular alguna pregunta sobre el producto o alguna eventual reclamación, le rogamos que se ponga en contacto con el centro de servicio técnico (de preferencia por e-mail).

E-Mail: servicio.iberia@bresser-iberia.es Teléfono\*: +34 91 67972 69

#### **BRESSER Iberia SLU**

c/Valdemorillo,1 Nave B P.I. Ventorro del Cano 28925 Alcorcón Madrid España

\*Número local de España (el importe de cada llamada telefónica dependen de las tarifas de los distribuidores); Las llamadas des del extranjero están ligadas a costes suplementarios..

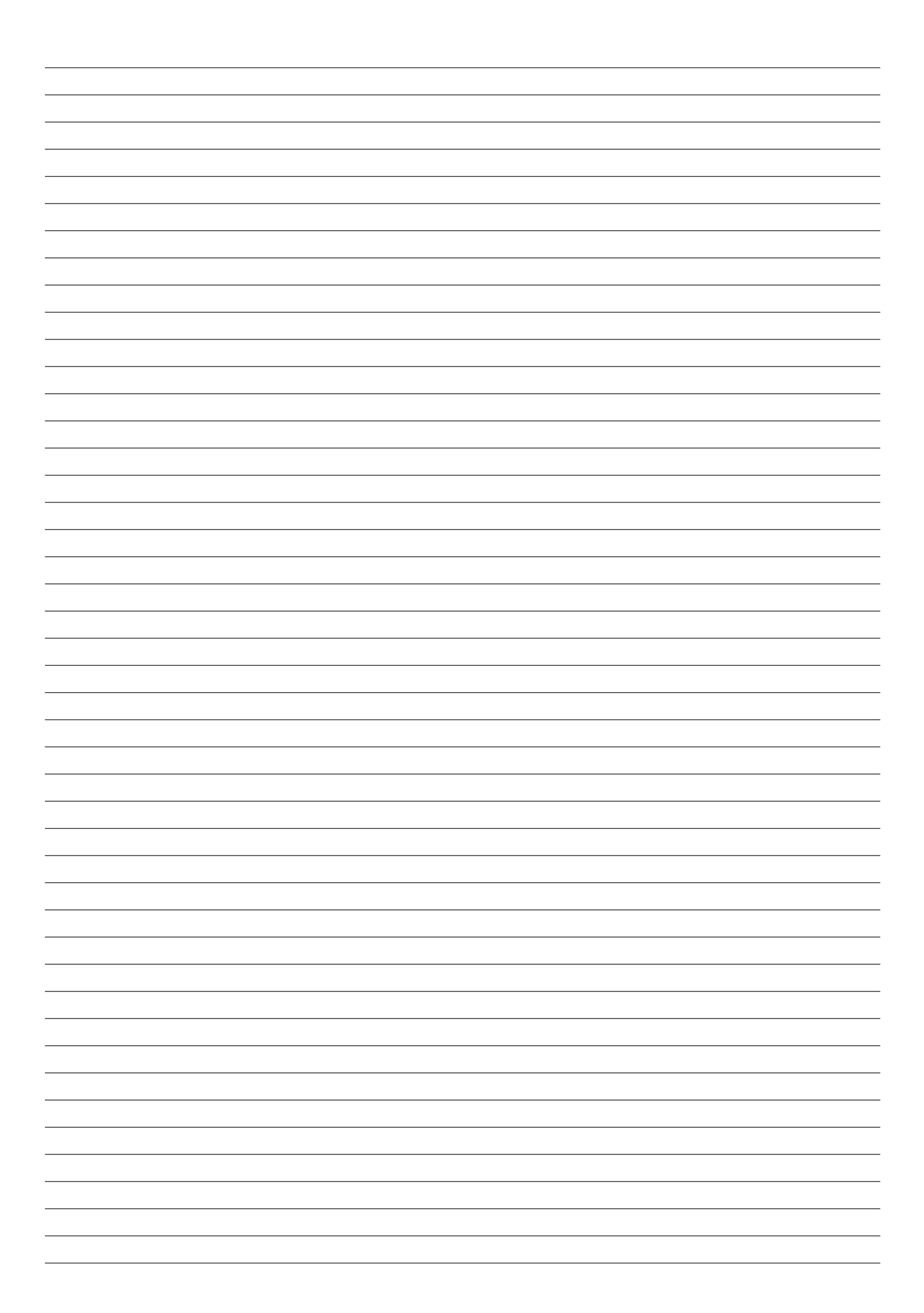

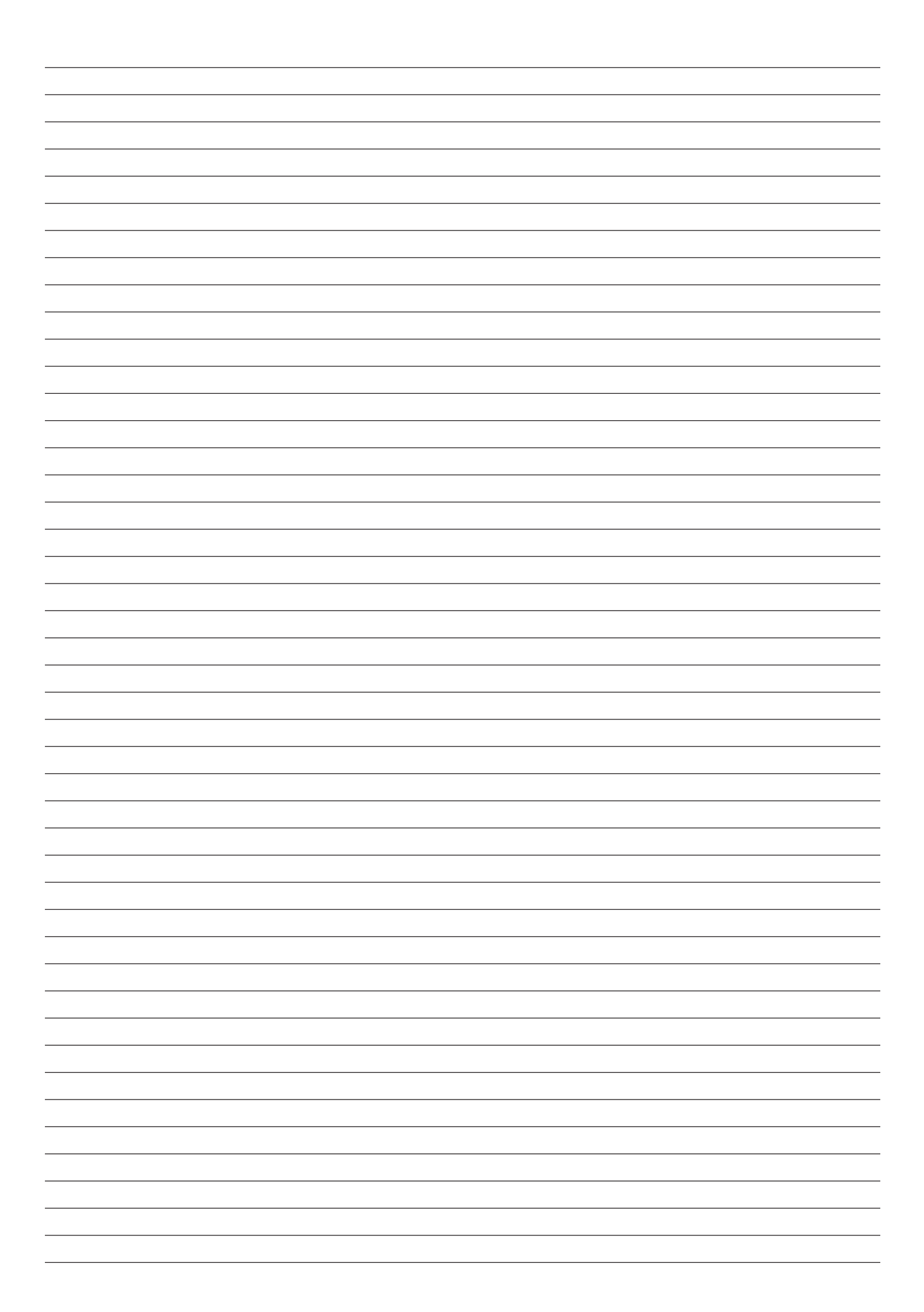

**Bresser GmbH** Gutenbergstr. 2 46414 Rhede · Germany www.bresser.de

      @BresserEurope

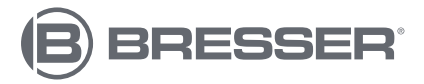

**Bresser France SARL** Pôle d'Activités de Nicopolis 314 Avenue des Chênes Verts 83170 Brignoles France